## **Appendix H: List of PROFS Screens**

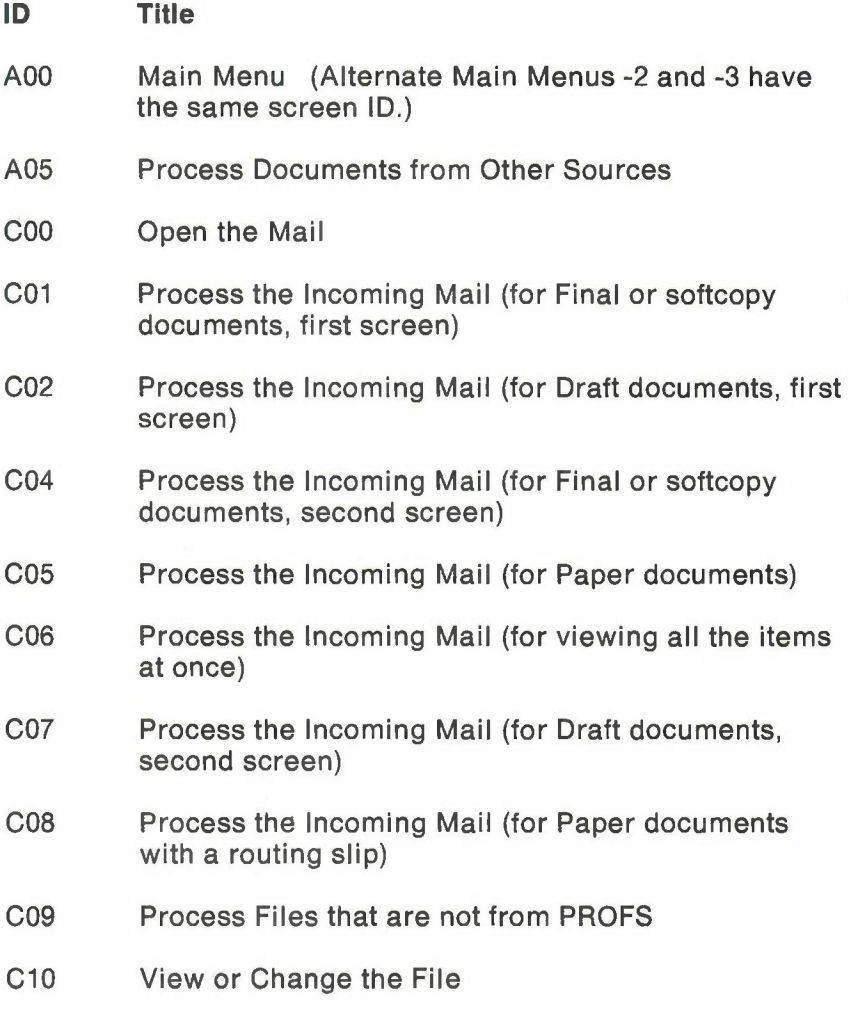

List of PROFS screens H-1

- C30 Process the Incoming Mail (for RFT-F documents, first screen)
- C31 Process the Incoming Mail (for RFT-D documents, first screen)
- C32 Process the Incoming Mail (for RFT-F documents, second screen)
- C33 Process the Incoming Mail (for RFT-D documents, second screen)
- D00 Process the Mail Log
- D01 Find Documents
- D02 Process the Document Found (for Final or softcopy documents, second screen)
- 003 Process the Documents Found
- 004 List of the Documents Found (includes comments)
- 006 List of the Documents Found (does not include comments)
- 007 Process the Documents Found (all documents at once)
- D08 Process the Document Found (for Final or softcopy documents, first screen)
- 009 Process the Document Found (for Draft documents, second screen)
- D11 Process the Document Found (for Draft documents, first screen)
- 012 Process the Document Found (for Paper documents)
- 015 Add Mail Log Information for a Paper Document
- D<sub>17</sub> View or Change the Mail Log Information

H-2 Using the Professional Office System

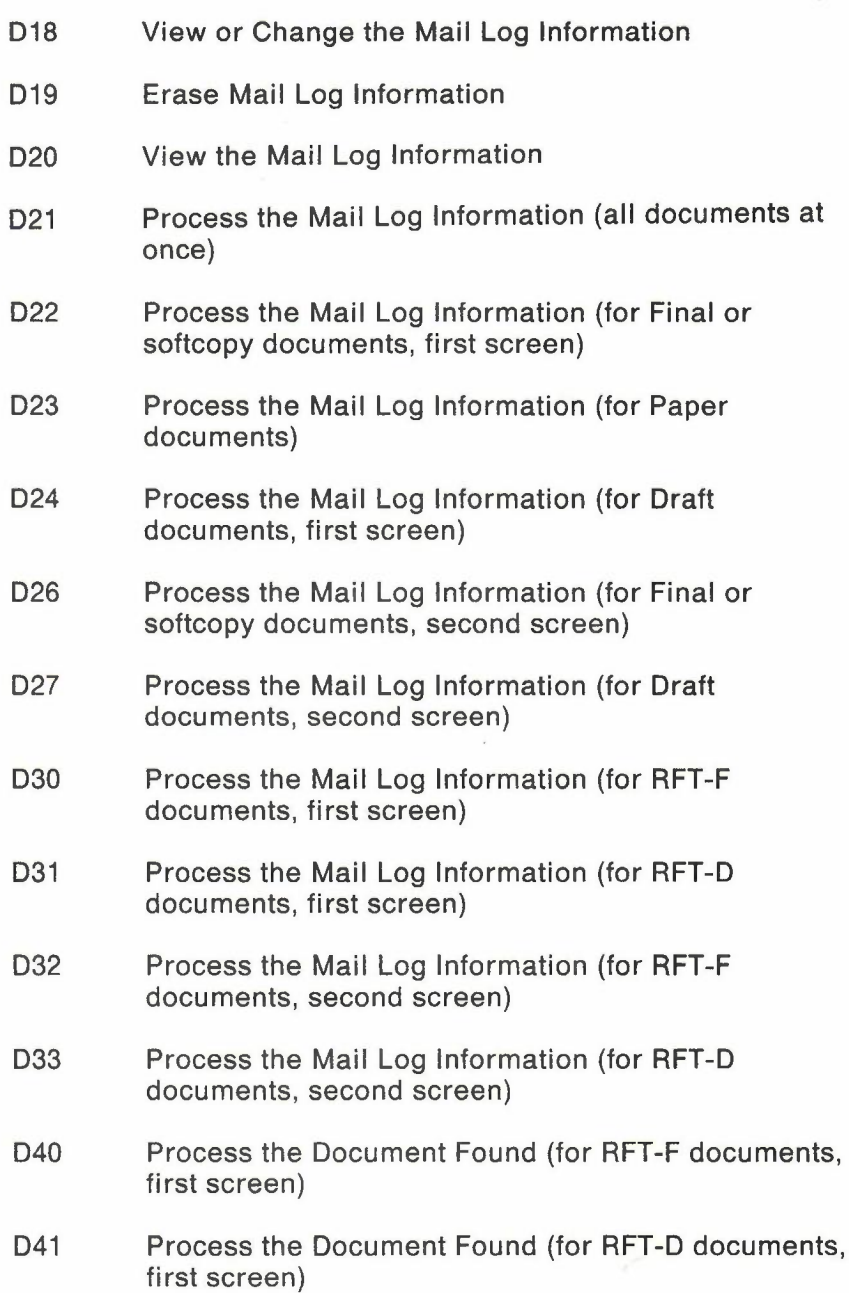

•

- D42 Process the Document Found (for RFT-F documents, second screen)
- D43 Process the Document Found (for RFT-D documents, second screen)
- E01 View the Note (full screen version)
- E02 Reply to the Note
- E03 Add Personal Comments to Your Note Log
- E04 Send a Note
- E05 Process Notes and Messages
- E06 Send a Note (You get here by typing the NOTE user name command.)
- EO? Send a Message
- E08 View the Note Log
- E10 Process All the Notes on the Previous Screen
- E11 Forward the Note
- E12 View the Note (split screen version)
- E13 Send the Note Again
- E14 Proofread the Note
- E20 View the Note
- E53 Change the Note Log
- FOO Prepare Documents
- F01 Process the Document
- F03 Assign a New Document Number

H-4 Using the Professional Office System

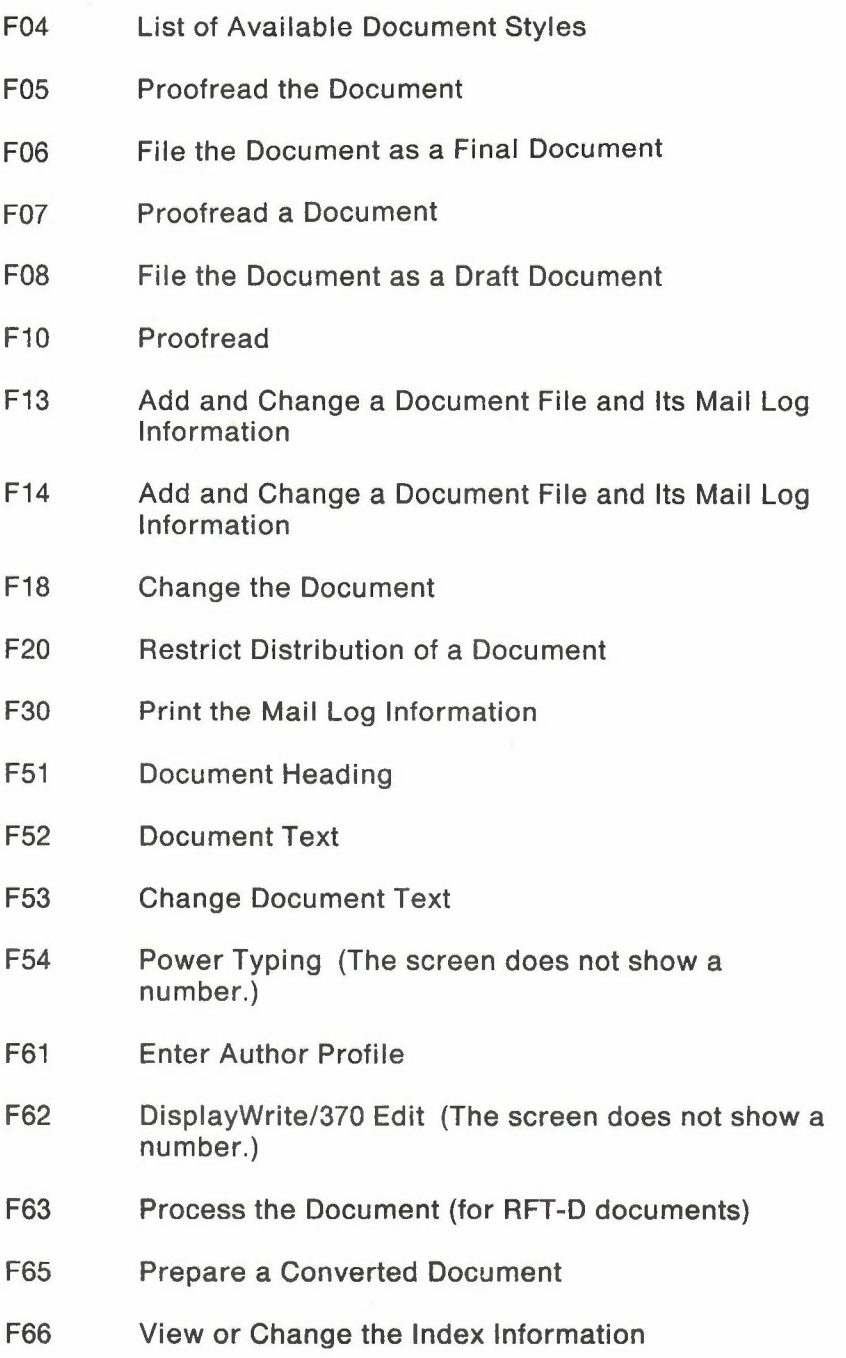

•

- F67 DisplayWrite/370 Document Format Creation (The screen does not show a number.)
- F68 File the Document as a Final Document
- F69 List of Available RFT Document Styles
- F70 File the Document as a Draft Document
- F73 DisplayWrite/370 View (The screen does not show a number.)
- G03 Check the Outgoing Mail
- HOO Assign the Document Distribution Information
- H02 Attach a Routing Slip
- H05 Assign the Reviewer Distribution Information
- 100 View the Document
- 101 View the Graphics Document
- JOO Choose a Printer
- J01 Choose Printer Options
- K20 View the Distribution List
- K21 View the Distribution List
- S00 Interrupt and Process Other Jobs (Alternate interrupt menus -2 and -3 have the same screen number.)
- TOO Process Your PROFS Control Files
- T10 Process Your XXXXXXXX Nickname File
- T11 Add a New Nickname
- T12 Change a Nickname

H-6 Using the Professional Office System

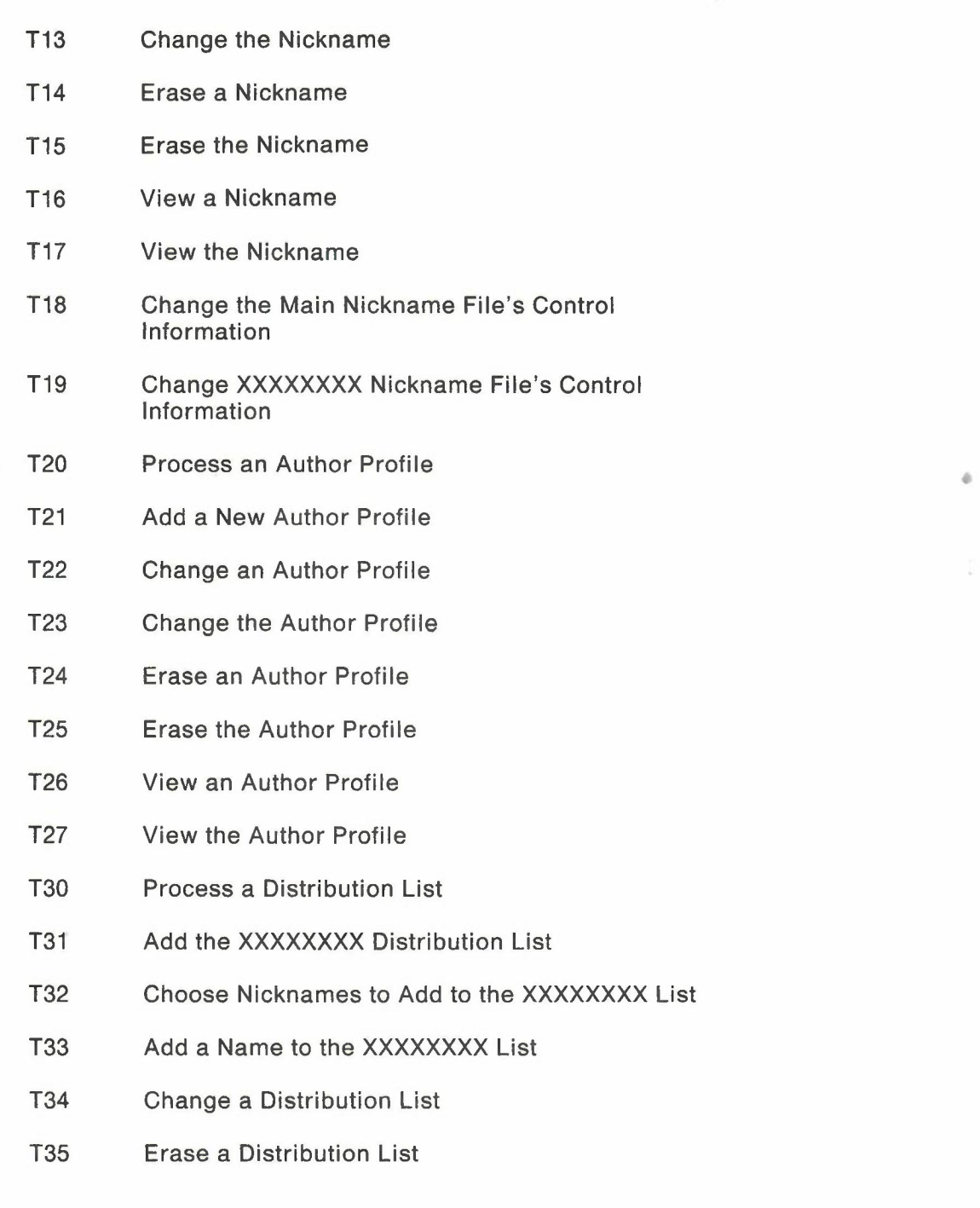

- T36 Erase the XXXXXXXX Distribution List
- T37 View a Distribution List
- T40 Change the XXXXXXXX Distribution List
- T41 Change a Name in the XXXXXXXX List
- T42 Change the Name in the XXXXXXXX List
- T43 Erase a Name from the XXXXXXXX List
- T44 View the Names in the XXXXXXXX List
- W00 Process Calendars
- W01 Work with the Schedule
- W02 View nn Days of the Calendar
- W04 View the Schedules for Conference Rooms
- W05 View the Month of XXXXXXXXX
- W06 Schedule a Meeting
- W07 Times Found for a Meeting
- W08 Send a Notice of a Meeting
- W09 Schedule a Recurring Meeting
- W<sub>10</sub> Process Calendars
- W11 Change User Access to the Calendar
- W<sub>12</sub> View the List of Authorized Users
- W13 Change User Access to the Calendar
- W14 Erase a Calendar
- W20 Meeting Date Conflict

H-8 Using the Professional Office System

- X01 Process a Document
- X02 Erase a Draft Document
- X03 Add an Automatic Reminder
- X04 Release "Out-For-Change" Document
- X10 Copy the Document